# Remote Worker Telecommunications Quick Ref Guide

## **Creating a Remedy Ticket**

If a user needs assistance from Telecom to forward their desk phone, please use the following Remedy Work Order Template - "Cisco IP Landline - Update"

Ensure the ticket includes: their desk phone number and the phone number they wish to forward the phone to.

### **Call Forwarding Your Cisco Phone**

NEW Application now available for remote phone forwarding available in the <u>application</u> <u>portal</u>. Look for the following icon within applications. (may not apply to all phones)

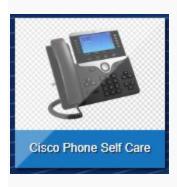

#### Manual forwarding

#### Cisco Model 7962

- To call forward to voicemail: Press CFwdALL softkey then press message key.
- To call forward to another number:
  - Press CFwdALL softkey
  - Enter the number you wish to forward your phone to.
  - You will hear a beep and it will be forwarded. Your phone will display the number it is forwarded to.

#### Cisco Model 8851

- To call forward to voicemail: Press Forward all softkey then press message key
- To call forward to another number:
  - Press Forward all softkey
  - Enter the number you wish to forward your phone to.

• You will hear a beep and it will be forwarded. Your phone will display the number it is forwarded to.

Note: If you are forwarding to an external number you must enter 9 then the number xxx-xxx-xxxx.

### To Access Your Voicemail - from home or cell

- Dial 780-944-4444
- When the voicemail system answers press \*
- Enter your ID (the last 5 digits of your desk phone number), press pound #
- Enter your PIN, Press # (if they do not remember their PIN, create a Remedy ticket)

For Cisco Jabber users, here is the link to the <u>Jabber Quick Reference Guide</u>